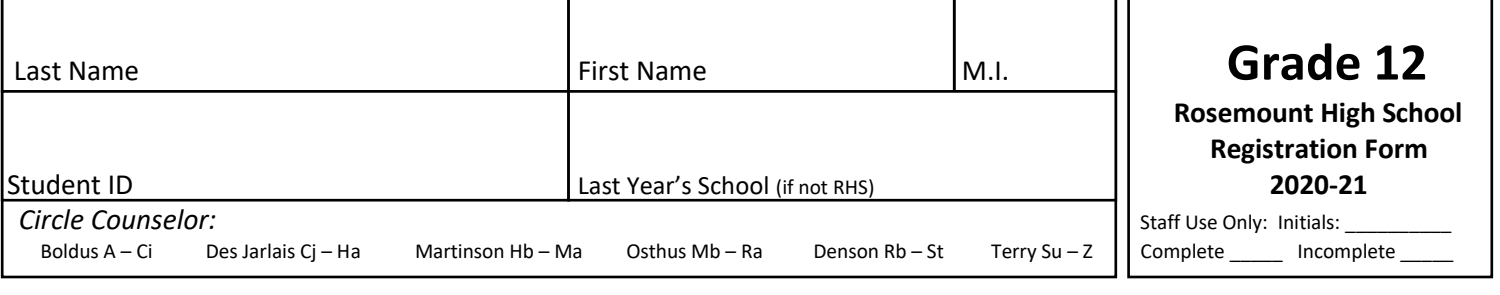

I have completed this entire form and completed registration online. I understand that this registration is final and this data will be used to form classes, plan the master schedule and hire/assign teachers for next year. I studied the Registration Guide at public.district196.org/rhs/ with my parents/guardian/family and received approval for my course selections. (*RHS Course Registration* button for all registration information is on the right side of the RHS Homepage)

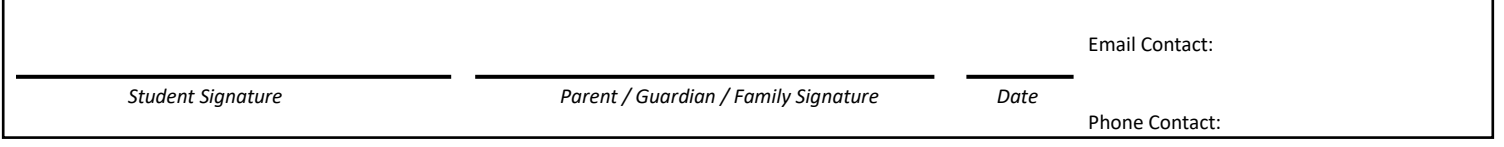

#### **Student Activities – Interest Survey** (to be completed in Step 7 of online registration process)

#### *Rosemount High School Triple A Philosophy: Academics, Arts & Athletics:*

 Research and experience show that students participating in the arts, athletics and other school activities are more successful academically, increase mental health, feel more connected to their school community, and have more *FUN* in high school. Think about joining at least one activity, or start your own!

-Please enter all student activities you may be interested in on the Academic Plan in Campus. They will appear under the **NON-CREDIT** section (towards the bottom). -Program leaders will use this information to connect with you further regarding the activity (relevant to camps, clinics, registration and general information).

#### **Fine Arts / Performing Arts / Student Activities**

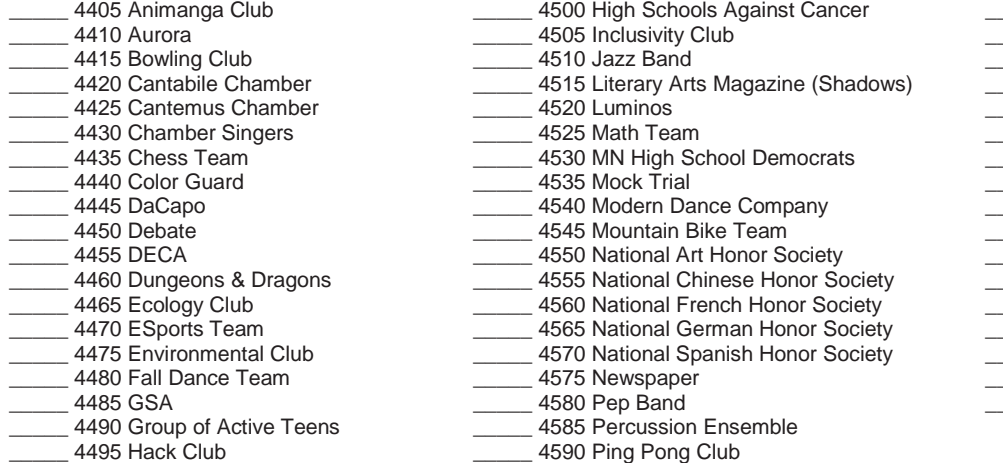

## **Athletics**

Г

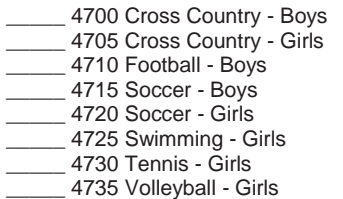

#### **Multiple Season**

- 4860 Adapted Floor Hockey 4865 Adapted Soccer \_\_\_\_\_ 4870 Adapted Softball
- 4875 Athletic Training
- 4880 Competition Cheerleading
- \_\_\_\_\_ 4885 Dance Team \_\_\_\_\_ 4890 Weight Training

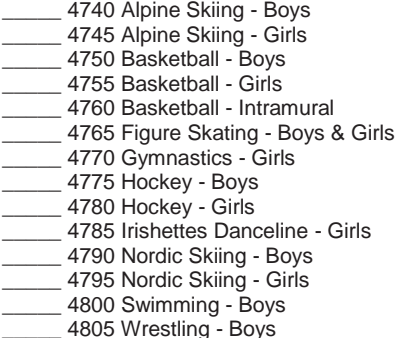

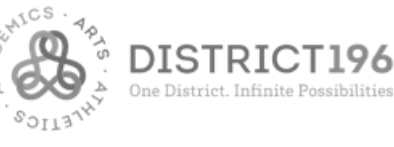

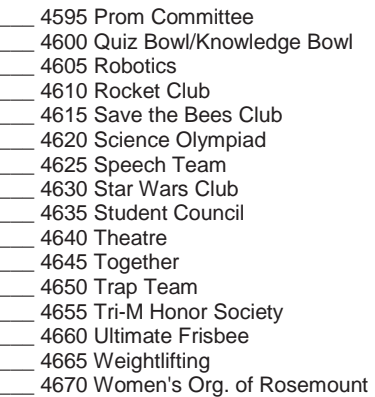

\_\_\_\_\_ 4675 Yearbook

#### **Fall Winter Spring**

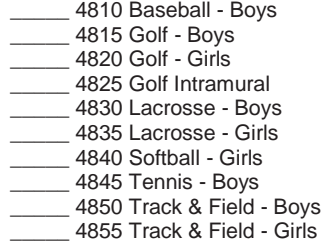

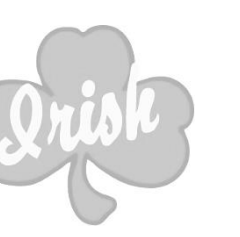

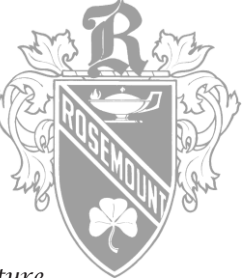

Pride in the Past Performance in the Present Promise in the *Future* 

#### **3 STEPS TO COMPLETE REGISTRATION:**

1. Complete this **Registration Form** along with the inserted **Comprehensive Course List.** Course selections on both should be an identical match.

2. Register online by logging in to Campus and entering all courses, alternates and activities in **Academic Plan** in **Campus**. (Instructions on opposite page) 3. Turn in this **Registration Form** and **Comprehensive Course List** during **Registration Homeroom** at your school (or to your RHS Counselor).

# **REQUIRED 12 TH GRADE CLASSES (6 credits out of 21 total):**

-Mark an "X" in the blank of each trimester course you are selecting. **\*Also mark an "X" on the Comprehensive Course List for the same course.** -Each box below for English & Social Studies should have at least 3 X's.

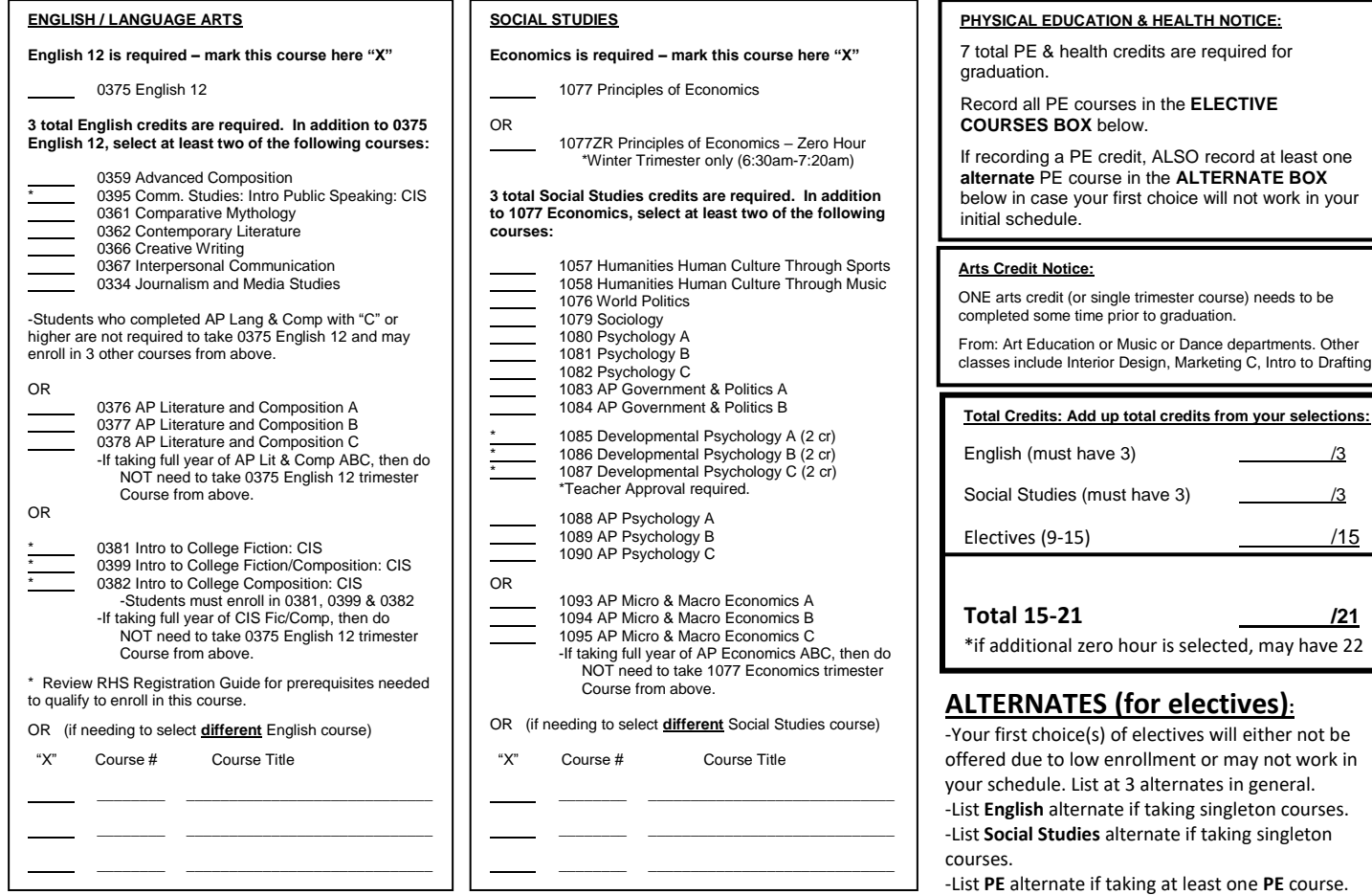

### **ELECTIVE COURSES: (9-15 credits) Record selections below**

-Grade 12 students must have at least 15 total credits but no more than 21 credits selected. Study Halls will be assigned when selecting less than 21. **\*Also mark an "X" on the Comprehensive Course List for the same course.**

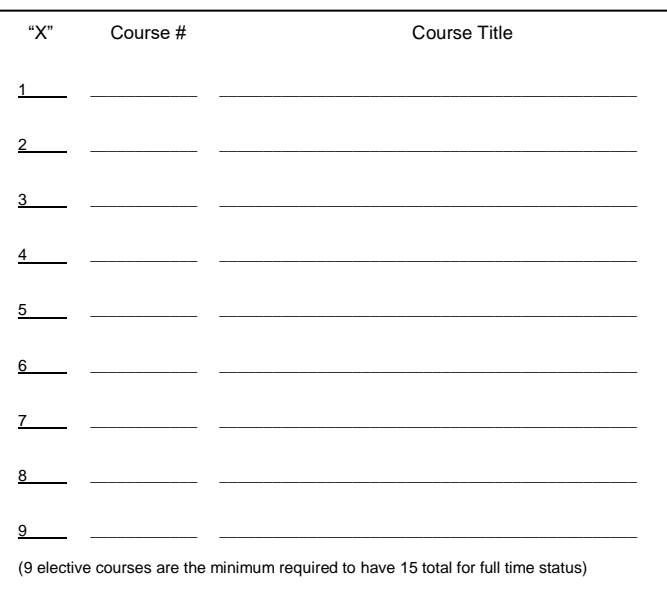

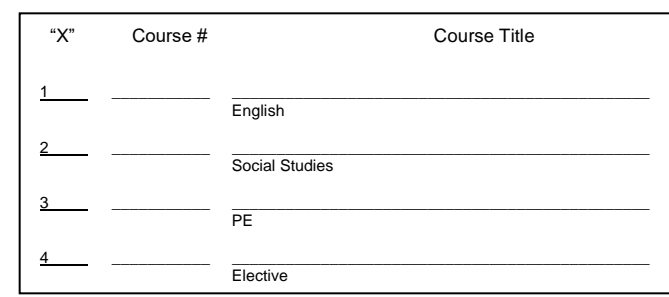

#### **Elective Courses continued:**

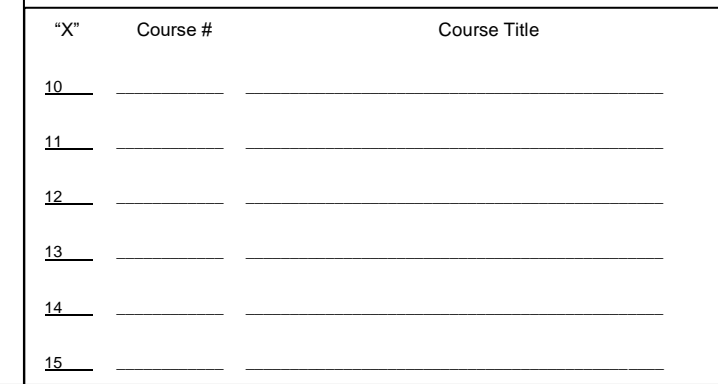

## **Campus Online Registration Instructions:**

### **Step 1: Getting Started**

- Log onto Campus Student available at <https://www.district196.org/community/families>. **Username =** Student ID number **Password =** School network password
- Click **Log In**

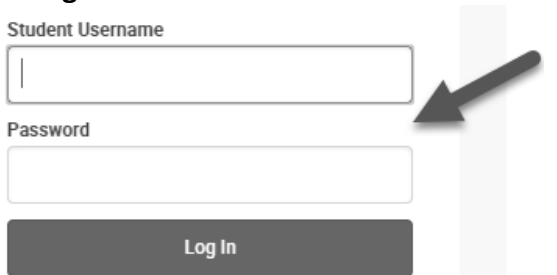

### **Step 2: Academic Plan Tab**

• Click on the **Academic Plan** tab and then **Next**.

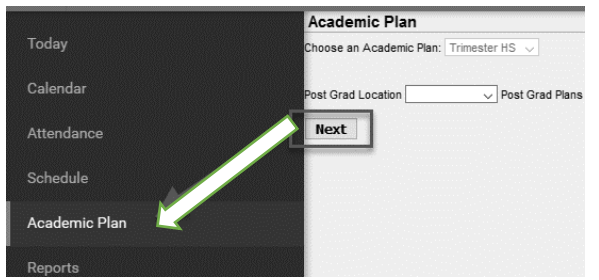

## **Step 3: Searching for Courses**

- Click on **Search the Course Catalog.**
- Search for a course by course number (full number) or by course name (you may enter part of a name if unsure of the full name).
- Click on the course for more information.

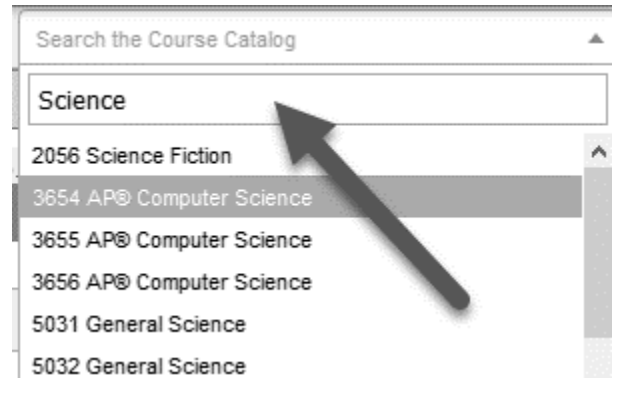

### **Step 4: Selecting Your Courses**

- Add the course from the Course Catalog search.
- The course will be added to the Academic Plan.

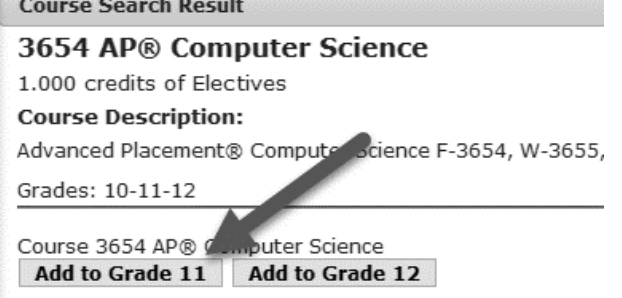

• Click on **Type to search or select courses** to add the course directly on Academic Plan.

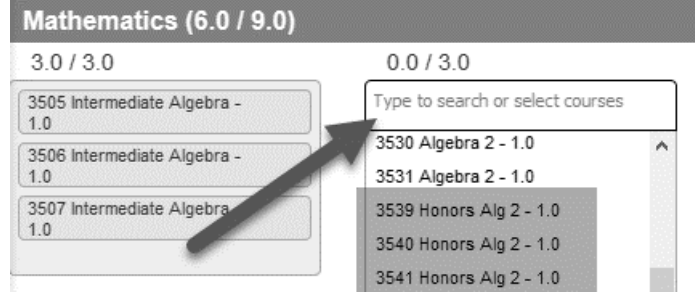

### **Step 5: Dropping a Course**

• To remove a planned course, click on the X next to the course number.

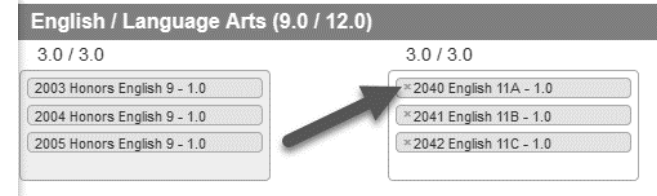

### **Step 6: Selecting Alternative Courses**

• You may select alternate elective courses to guide your counselor in substituting classes in case an elective course becomes unavailable.

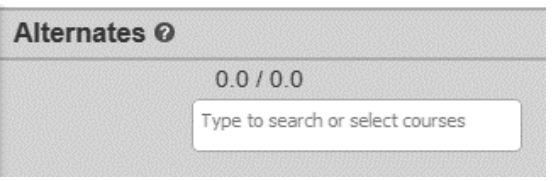

**Step 7: Selecting Student Activities in "Non-Credit" section.**

• You may select as many student activities as you like to indicate interest.

**Grade 12 Registration Checklist** *Check each item when completed* This Checklist contains important information that will help you correctly complete your registration. Students should consult the RHS Registration Guide found through the RHS Homepage online for complete details regarding course requirements. **GENERAL INFORMATION:** 1. The following information is included on my Registration Form: (Notify Counseling Office of LABEL errors) 1. Student first and last name 2. Student identification number (6 DIGITS) 3. Last Year School (if NOT RHS) 4. Counselor name circled 5. Student and parent/guardian signatures with date, phone number and email listed **REQUIRED COURSES:** ENGLISH 2. On my Registration Form, I put an "X" in front of the following 3 English/Language Arts courses: **\_\_\_\_\_ 0375 English 12 & two additional English courses are selected.**  Completed AP Lang & Comp with "C" or higher and is enrolled in 3 English courses, but does not have to include 0375 English 12. 0376, 0377, 0378 AP Literature & Composition ABC 0381, 0399, 0382 CIS Fiction / Composition SOCIAL STUDIES  $\begin{vmatrix} 3. \end{vmatrix}$  3. On my Registration Form, I put an "X" in front of the following 3 Social Studies courses: **\_\_\_\_\_ 1077 Economics & two additional Social Studies courses are selected.**  1093, 1094, 1095 AP Micro & Macro Economics NOTE: Students who failed a required course, or are short of credits needed to fulfill graduation requirements, are required to see their counselor or case manager to determine a plan for successful completion. NOTE: Students are responsible for verifying all graduation requirements have or are being satisfied by completing this registration process. Review the RHS Registration Guide online for details on all specific graduation requirements. **ELECTIVES COURSES:** PHY ED  $\vert$  4. -7 PE & Health credits are needed to graduate from ISD 196 / RHS. -Student has EITHER completed all 7 required PE & Health credits needed to graduate OR is taking the number of PE & Health courses needed to fulfill graduation requirements. ART 5. -Student has previously taken an Arts credit course OR has selected one for this upcoming year. -This requirement is satisfied by one course in grades 9-12 from Art Education or Music or Dance departments. -Other classes include Interior Design, Marketing C, Intro to Drafting ELECTIVES 6. On my Registration Form, I put an "X" in front of elective courses chosen from any department. -The number of elective credits selected must be at least 9, but no more than 15. -If student selects a "Zero Period" course they may have 22 total credits (16 elective credits). NOTE: If any electives are designated as carrying 2 credits, students should fill out two lines in the ELECTIVE COURSES box and add them accurately in the Total Credits Box. (Ex. Career Dev. & Mentor Field) **ADDITIONAL CONSIDERATIONS:** 7. | | Students with Special Education courses have checked with special education teacher to be certain course selections are correct.

8. | | On my Registration Form, I have selected 3-4 ALTERNATE elective courses AND entered them online in Campus. -These will only be scheduled if my original elective course selections cannot be. -For singleton English, Social Studies and PE courses selected, an alternate course for each is recorded in ALTERNATE Box. 9. I I have completed the STUDENT ACTIVITIES section of the Registration Form AND entered these selections online in Campus.

10. I have selected a TOTAL of at least 15 credits for next year. I understand that the minimum number is 15 credits and the maximum is 21. -Study Halls will automatically be assigned for any student with less than 21 credits. -If student selects a "Zero Period" course they may have 22 total credits.

-Selected courses will be placed first to make the student schedule work, leaving Study Halls to fill in the gaps.

-Students will NOT be able to request specific periods of the day for Study Halls due to scheduling constraints.

11. I have registered for ALL my course selections, alternates and student activities online on Campus by the deadline**.** I have double checked to make sure my online Campus selections are a match with my **Registration Form** & **Comprehensive Course List.** I have placed the **Comprehensive Course List** inside my **Registration Form** and will hand both in on **Registration Homeroom** day.

\***Students attending SES** have recorded the course number and title in the first line of the ELECTIVE COURSES Box.

 $X$  8900 School of Environmental Studies

-Students have also marked an X on the **Comprehensive Course List** in front of *8900 SES* under the **Special Programs** section.

\***Students planning on attending PSEOP** have recorded the course number(s) and title(s) in the ELECTIVE COURSES Box. X 2041, 2042, 2042 PSEOP T1, T2, T3

-Students have also marked an "X" on the **Comprehensive Course List** in front of *2041, 2042, 2043* under **Special Programs** section.

\***Students planning on requesting approval for Early Graduation.** Record the course number and title in the ELECTIVE COURSES Box.  $X$  2051 OR 2052 Early Grad T1 OR T2

 -Students have also marked an "X" on the **Comprehensive Course List** in front of *2051 OR 2052* under **Special Programs** section. -I understand that I must meet with my counselor prior to February to approve this option.

-I understand that additional approval forms are required; failure to complete them on time will jeopardize early grad approval from RHS.